# 노트북 둘러보기

사용 설명서

#### © Copyright 2007 Hewlett-Packard Development Company, L.P.

Microsoft 및 Windows 는 Microsoft Corporation 의 미국 등록 상표입니다. Bluetooth 는 해당 소유자의 상표이고 Hewlett-Packard 에게 사용이 허가되었습니 다.

본 설명서의 내용은 사전 통지 없이 변경될 수 있습니다. HP 제품 및 서비스에 대한 유 일한 보증은 제품 및 서비스와 함께 동봉된 보증서에 명시되어 있습니다. 본 설명서에는 어떠한 추가 보증 내용도 들어 있지 않습니 다. HP 는 본 설명서의 기술상 또는 편집상 오류나 누락에 대해 책임지지 않습니다.

초판: 2007 년 1 월

문서 부품 번호: 419700-AD1

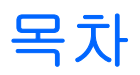

#### 1 부품

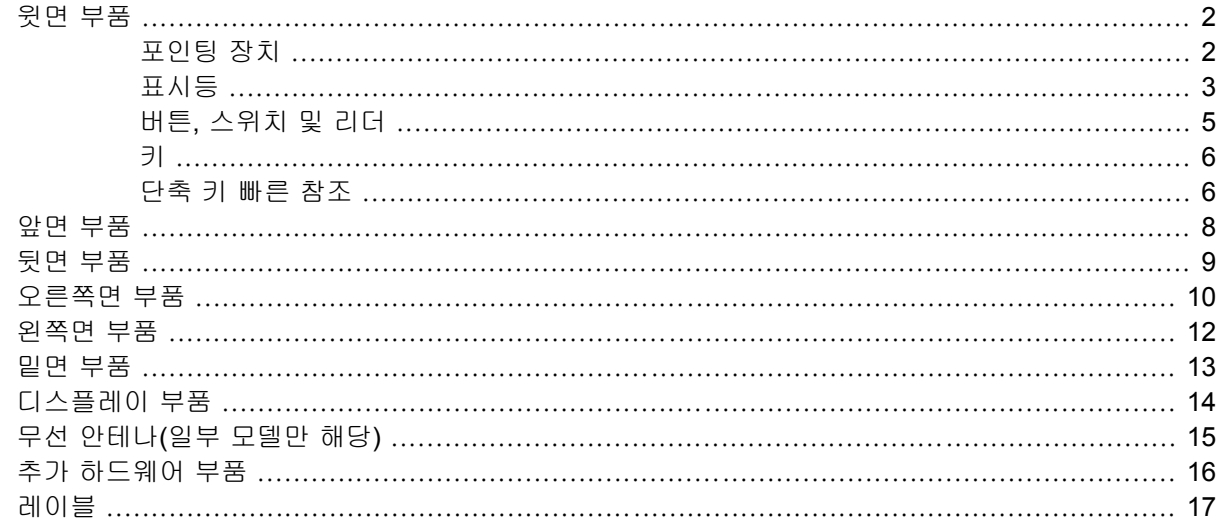

#### 2 제품 사양

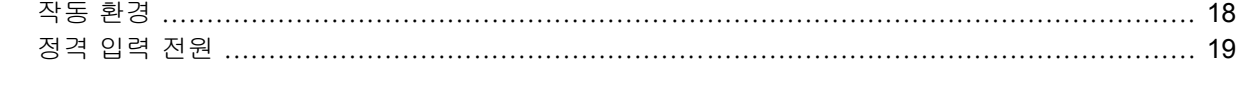

<span id="page-4-0"></span>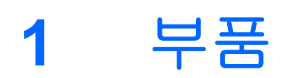

이 장에서는 컴퓨터의 하드웨어 기능에 대해 설명합니다.

컴퓨터에 설치된 하드웨어 목록을 보려면 다음과 같이 하십시오.

- **1.** 시작 **>** 컴퓨터 **>** 시스템 속성을 선택합니다.
- **2.** 왼쪽 창에서 장치 관리자를 누릅니다.

장치 관리자를 사용하여 하드웨어를 추가하거나 장치 구성을 수정할 수도 있습니다.

 $\frac{1}{100}$ 주 컴퓨터와 함께 제공되는 부품은 국가/지역 및 모델에 따라 다를 수 있습니다. 이 장의 그림 은 대부분의 컴퓨터 모델에 포함된 표준 부품에 해당합니다.

### <span id="page-5-0"></span>윗면 부품

### 포인팅 장치

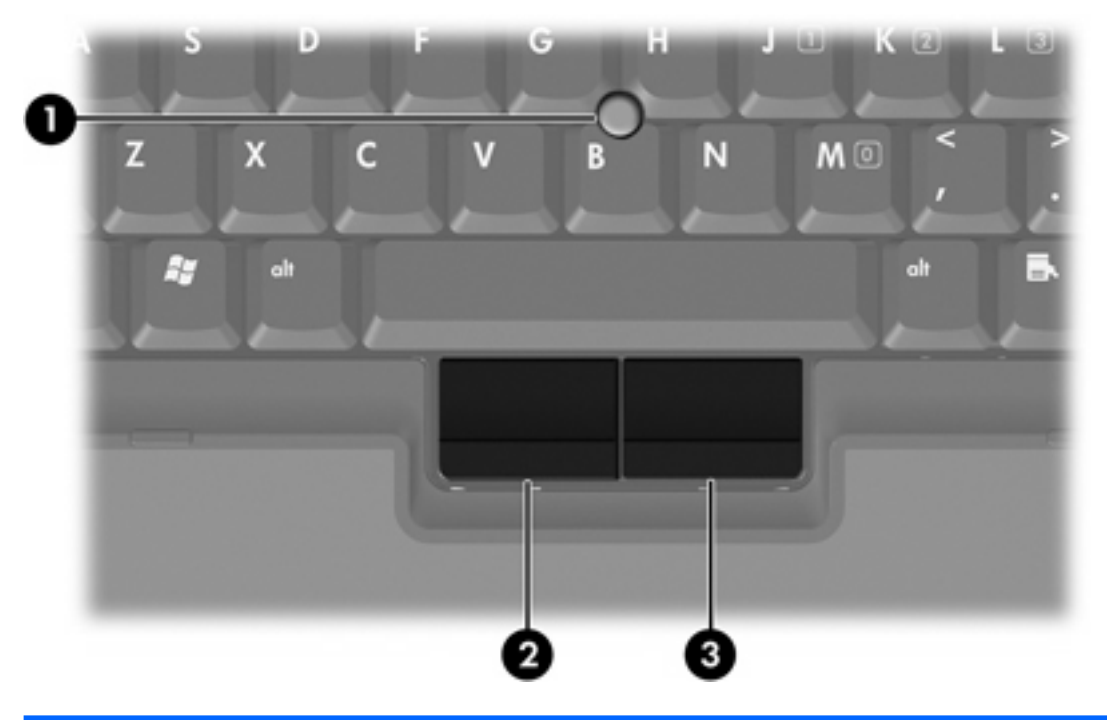

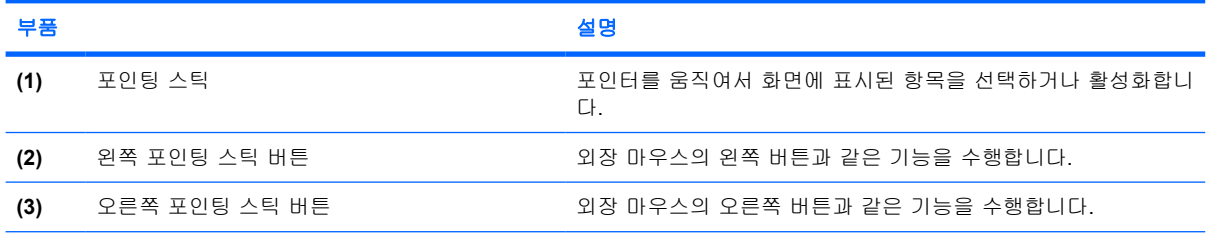

\*이 표에서는 기본 설정에 대해 설명합니다. 포인팅 장치 기본 설정을 확인하고 변경하려면 시작 **>** 제어판 **>** 하드웨어 및 소 리 **>** 마우스를 차례로 선택합니다.

<span id="page-6-0"></span>표시등

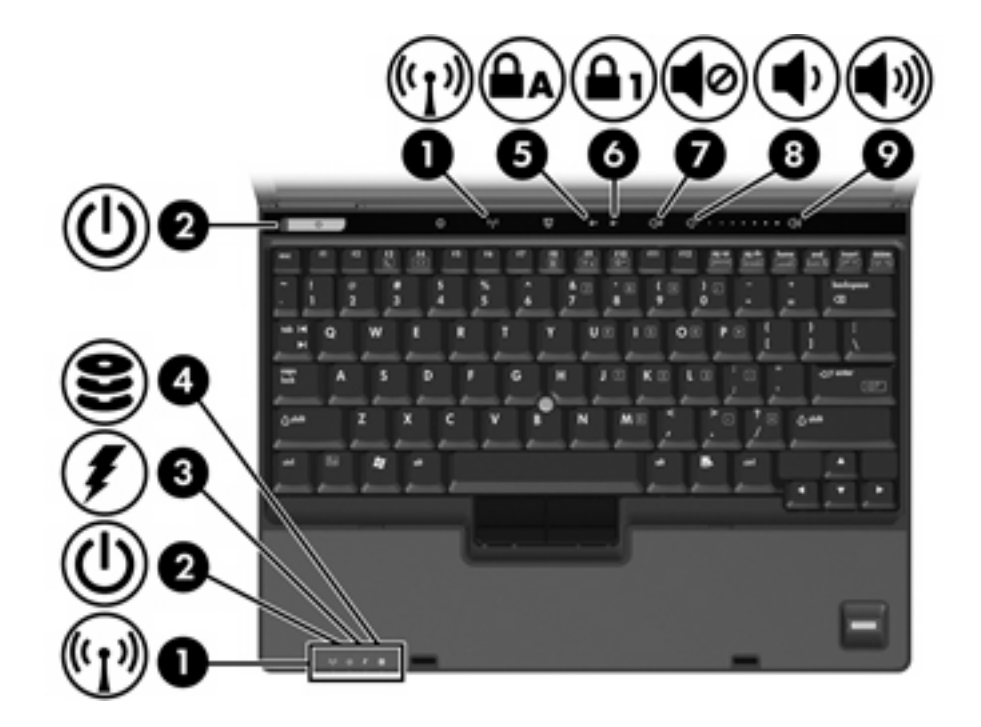

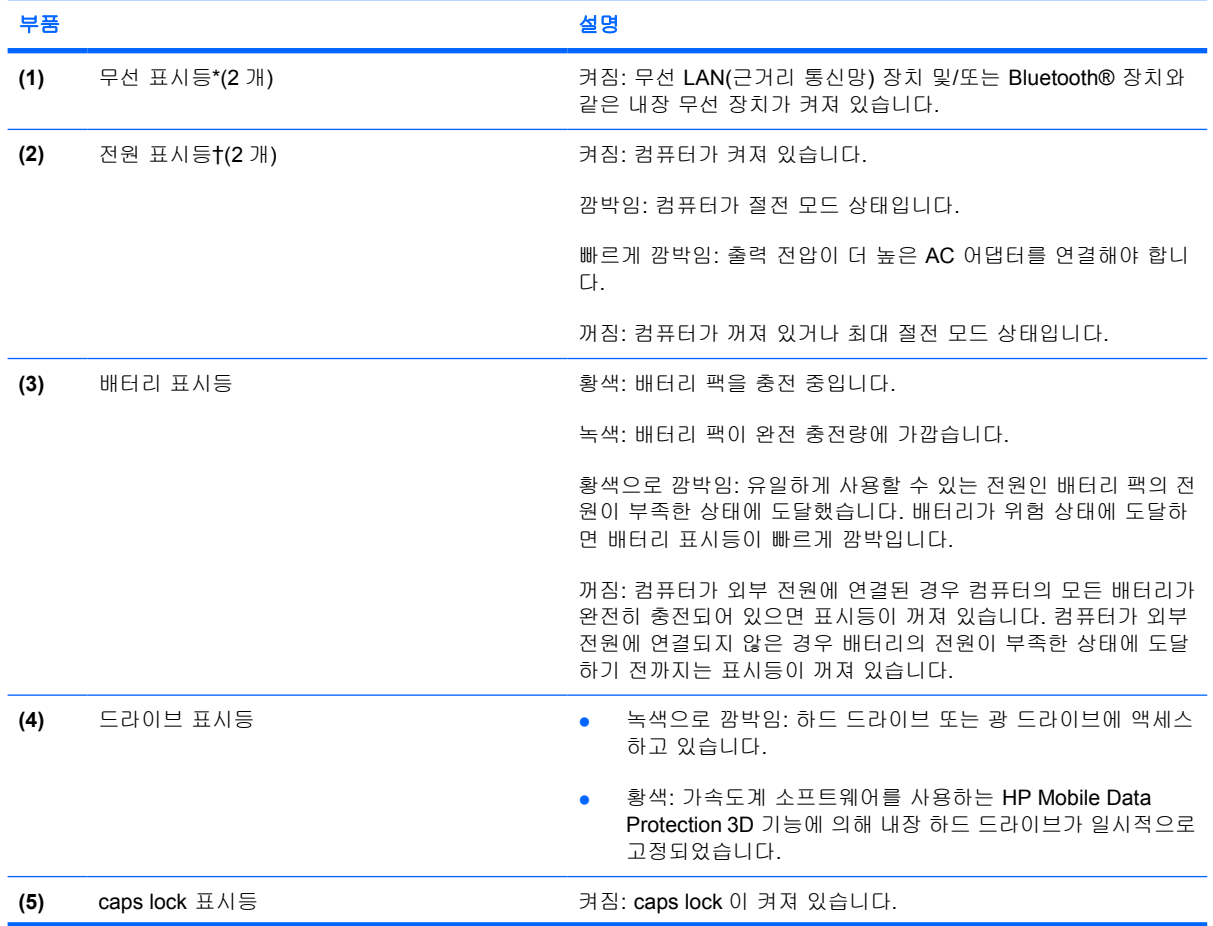

<span id="page-7-0"></span>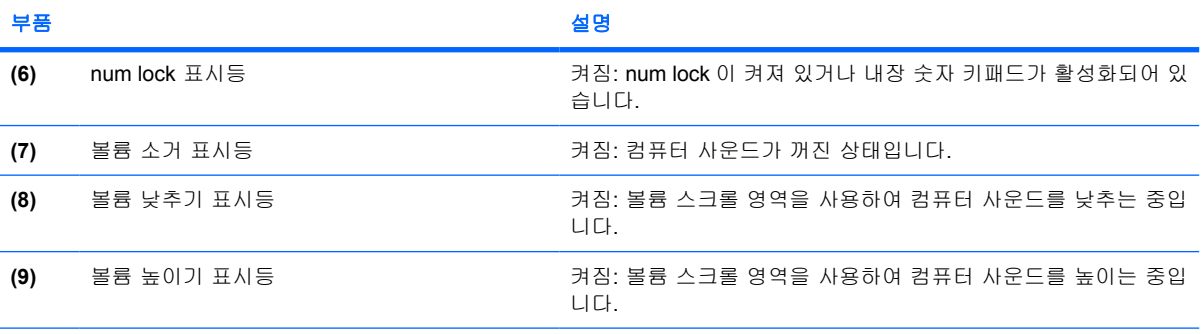

\*무선 표시등은 2 개이며, 두 표시등은 동일한 정보를 표시합니다. 무선 버튼 위의 표시등은 컴퓨터가 열려 있을 때만 보이 고, 다른 무선 표시등은 컴퓨터 앞면에서 항상 볼 수 있습니다.

†전원 표시등은 2 개이며, 두 표시등은 동일한 정보를 표시합니다. 전원 버튼 위의 표시등은 컴퓨터가 열려 있을 때만 보이 고, 다른 전원 표시등은 컴퓨터 앞면에서 항상 볼 수 있습니다.

### <span id="page-8-0"></span>버튼**,** 스위치 및 리더

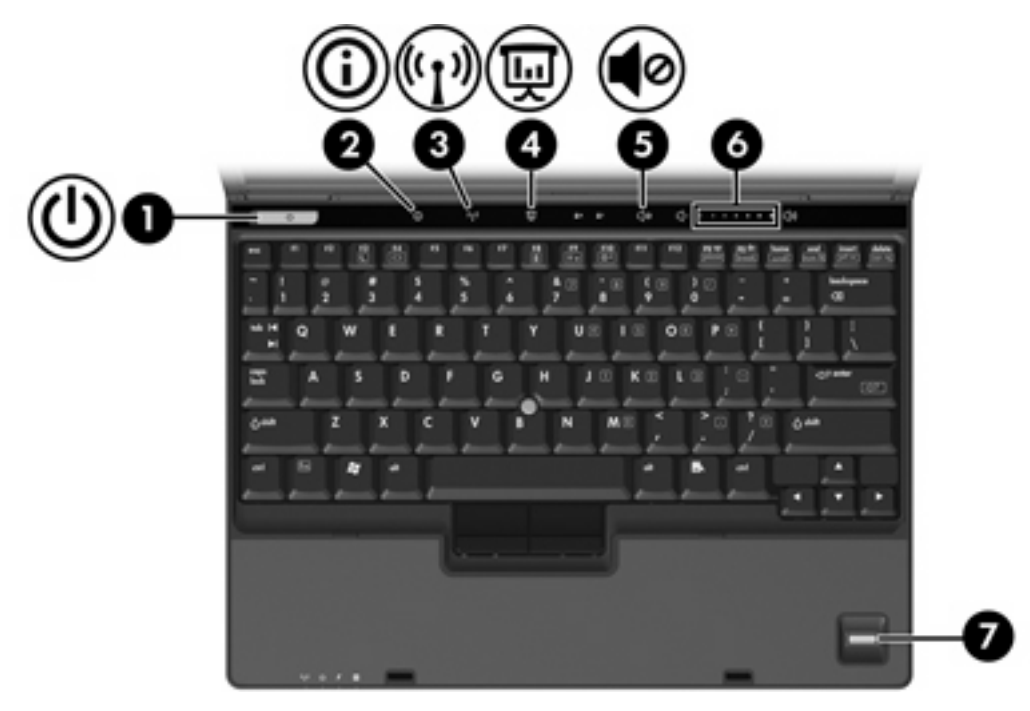

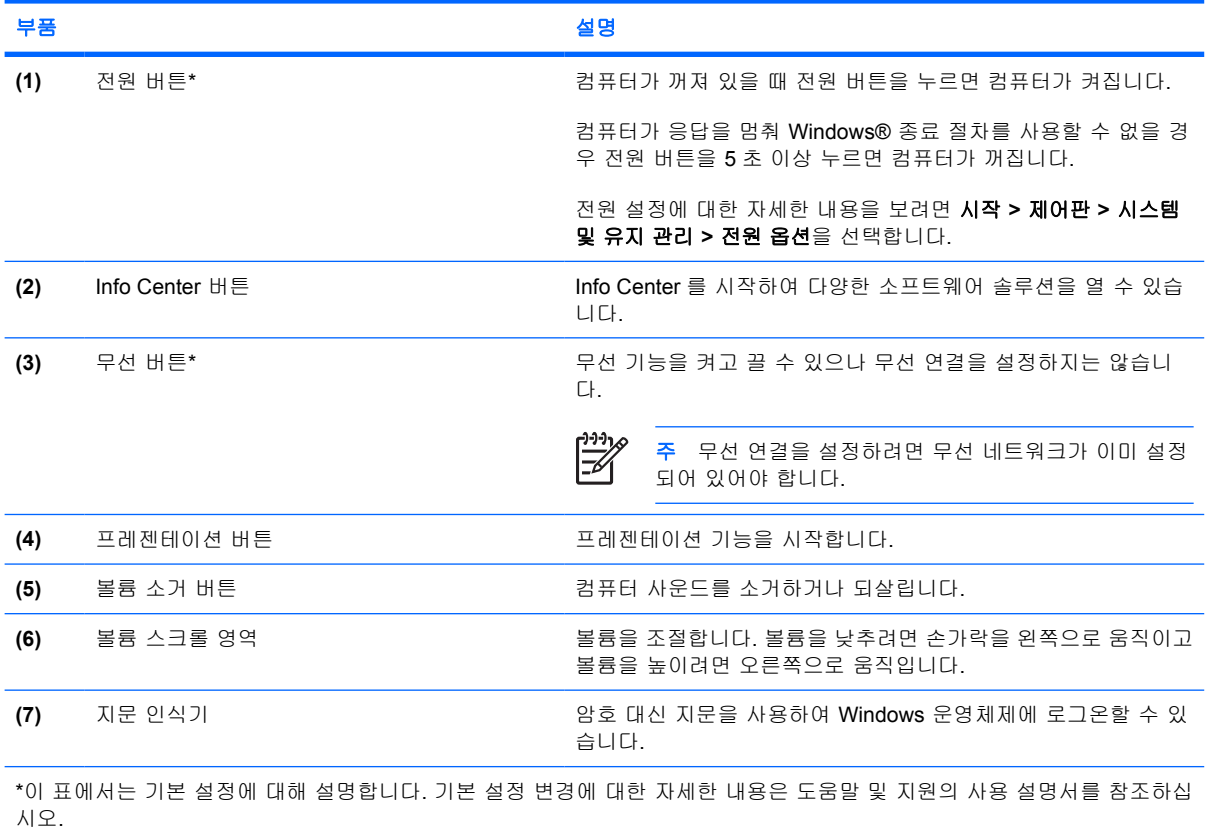

#### Ë (\*∗ ΊΓ  $\alpha$ 8 8 œ  $\overline{a}$ N 高器 п  $\blacksquare$  $\frac{4}{7}$  $\frac{1}{2}$  (iii)  $\frac{1}{2}$ UE IE OE PE w G  $\mathbf{J}$  (ii)  $K \times$ leter. **GAR** м  $\overline{2}$ Þ в

€

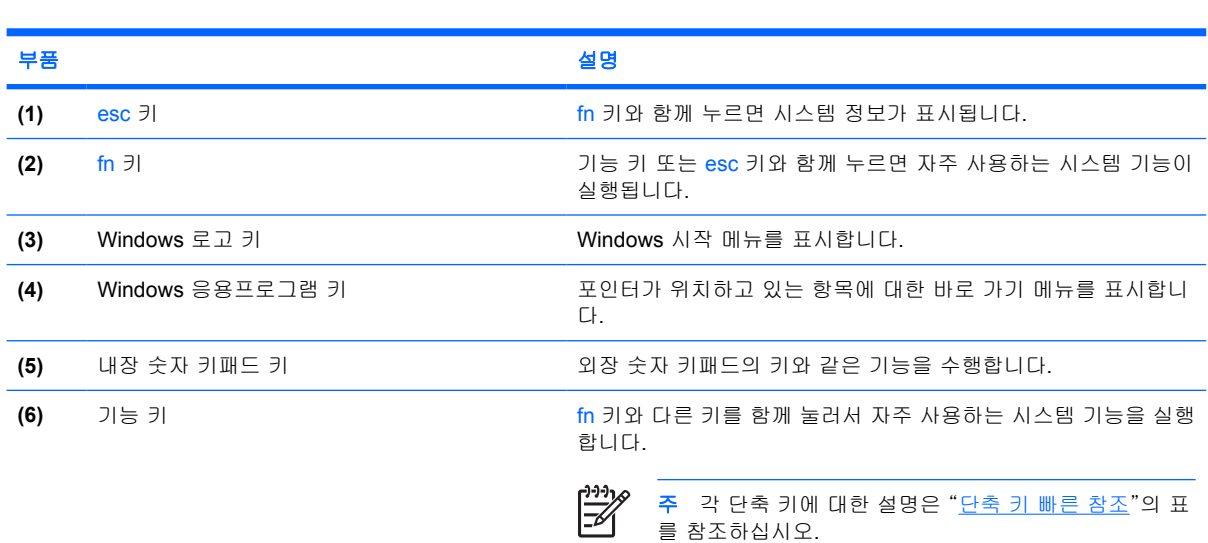

4

### 단축 키 빠른 참조

<span id="page-9-0"></span>키

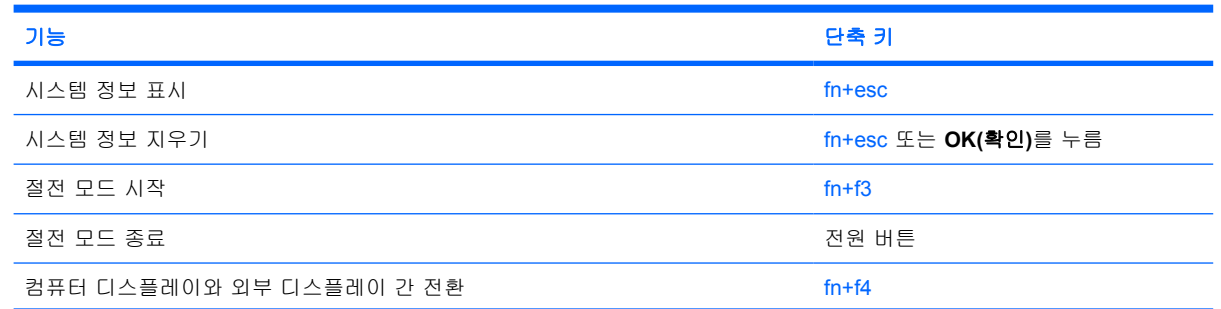

6

ß

<span id="page-10-0"></span>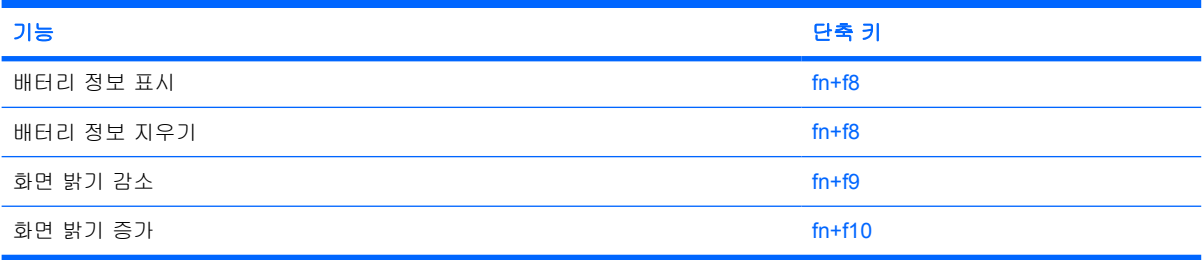

<span id="page-11-0"></span>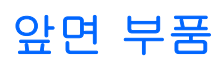

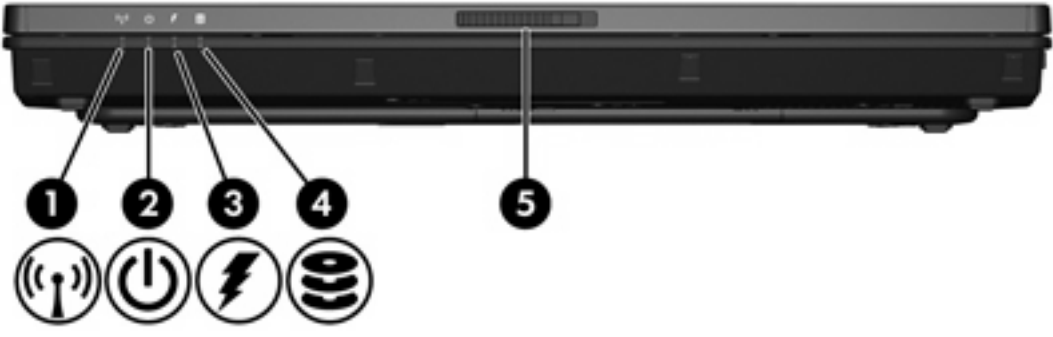

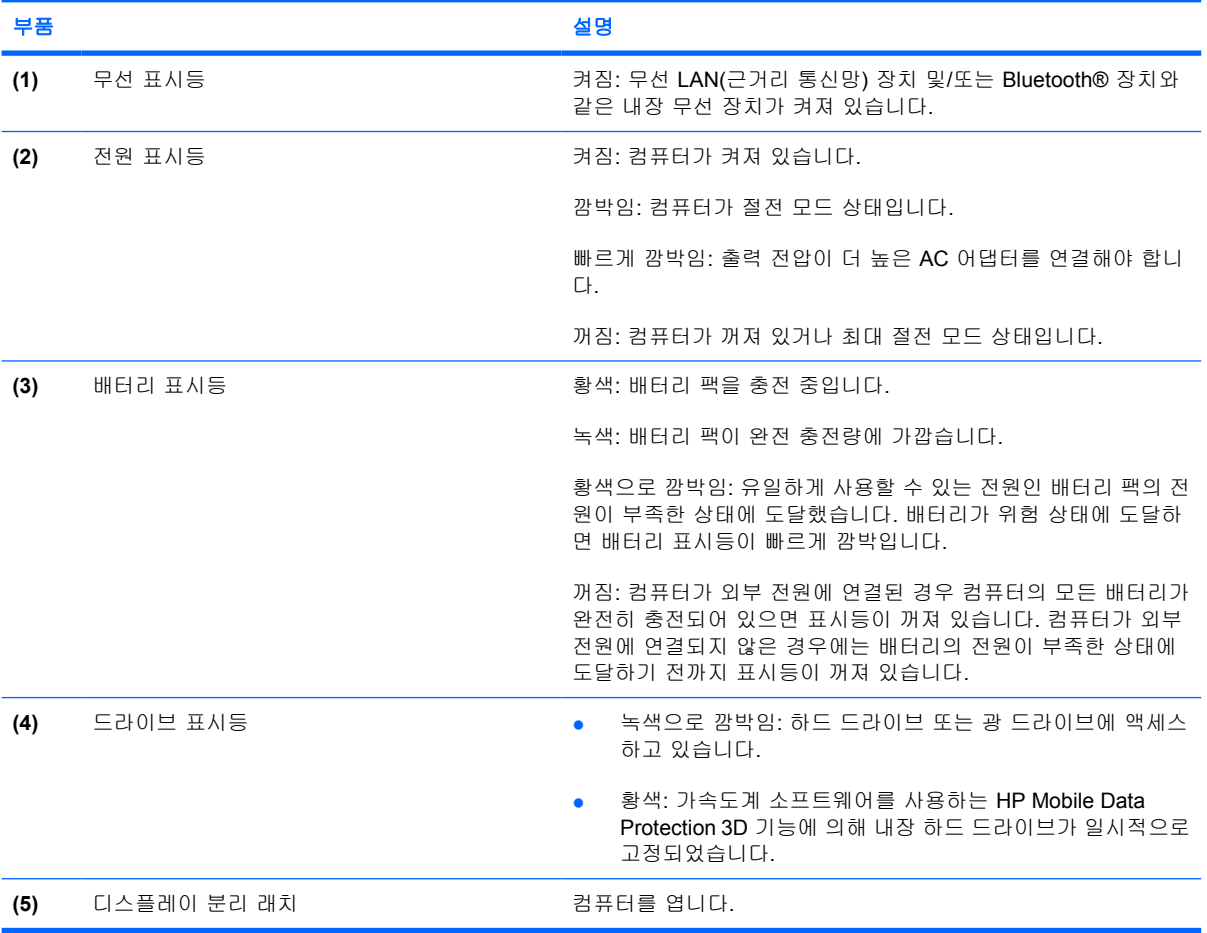

<span id="page-12-0"></span>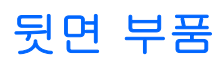

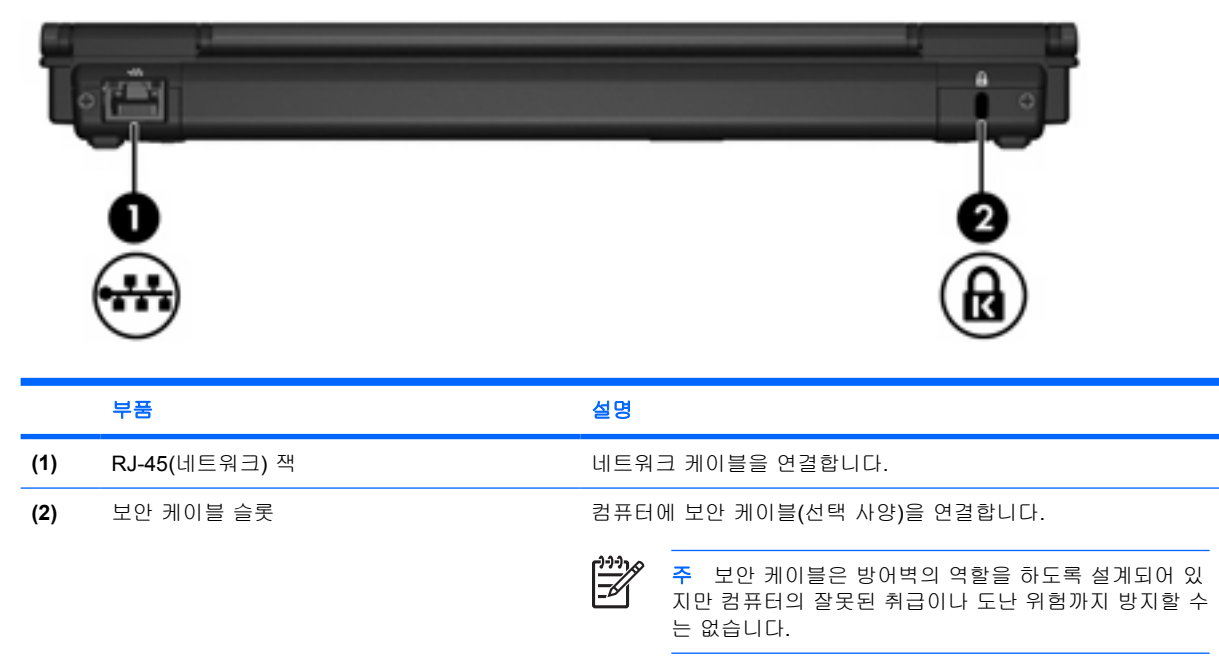

### <span id="page-13-0"></span>오른쪽면 부품

컴퓨터 기능은 모델에 따라 다르므로 다음 중 사용 중인 모델에 해당하는 그림을 참조하십시오.

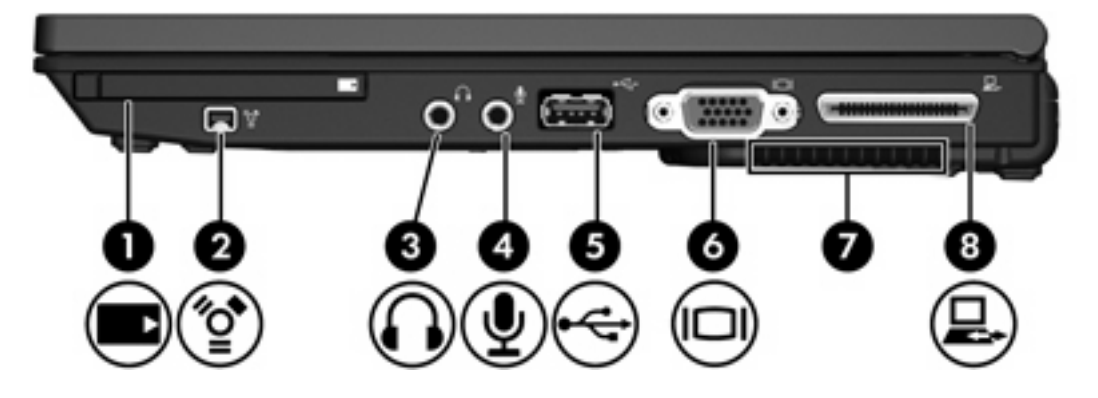

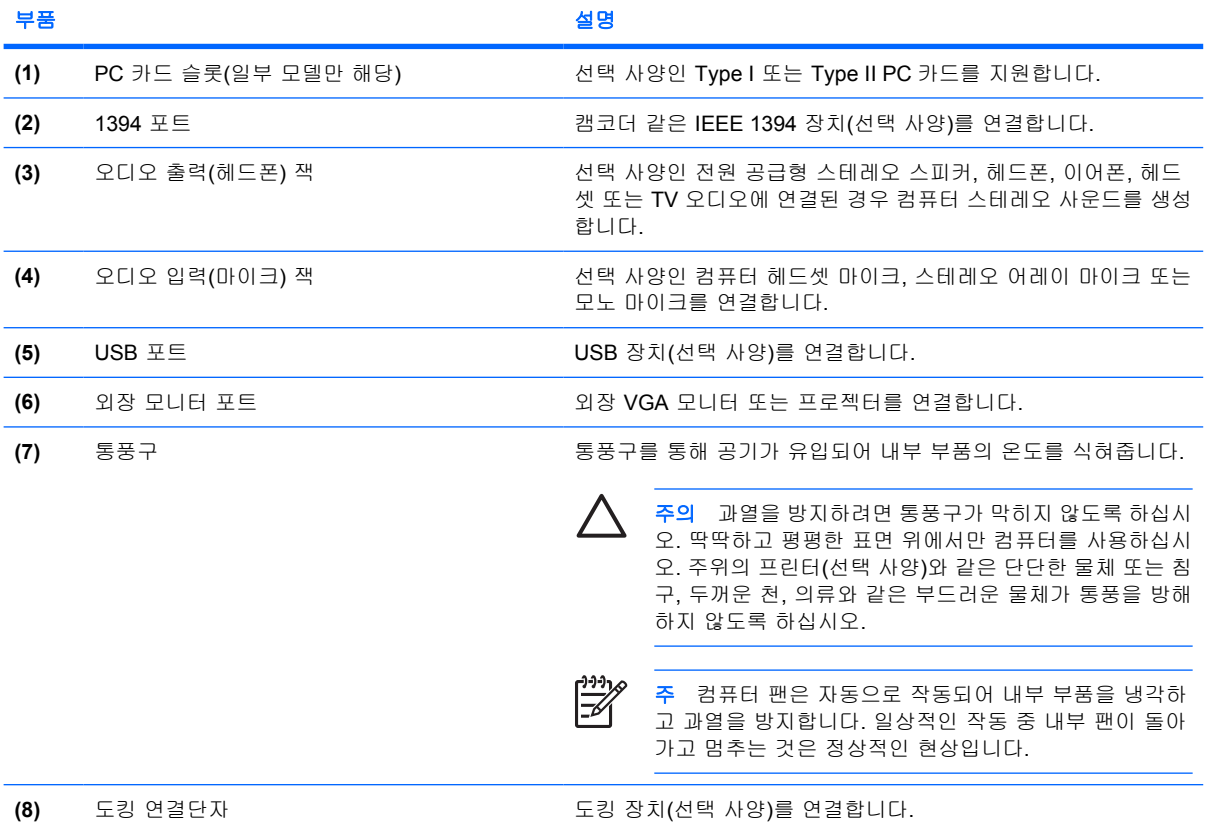

<span id="page-14-0"></span>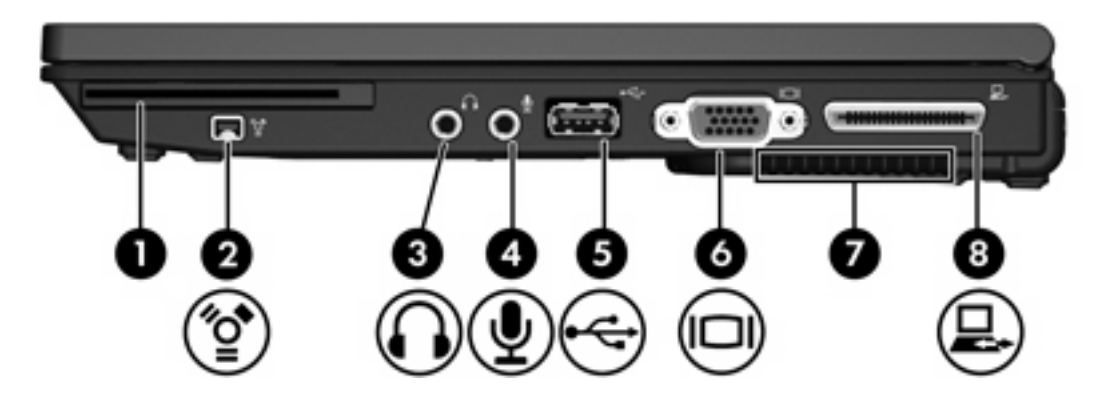

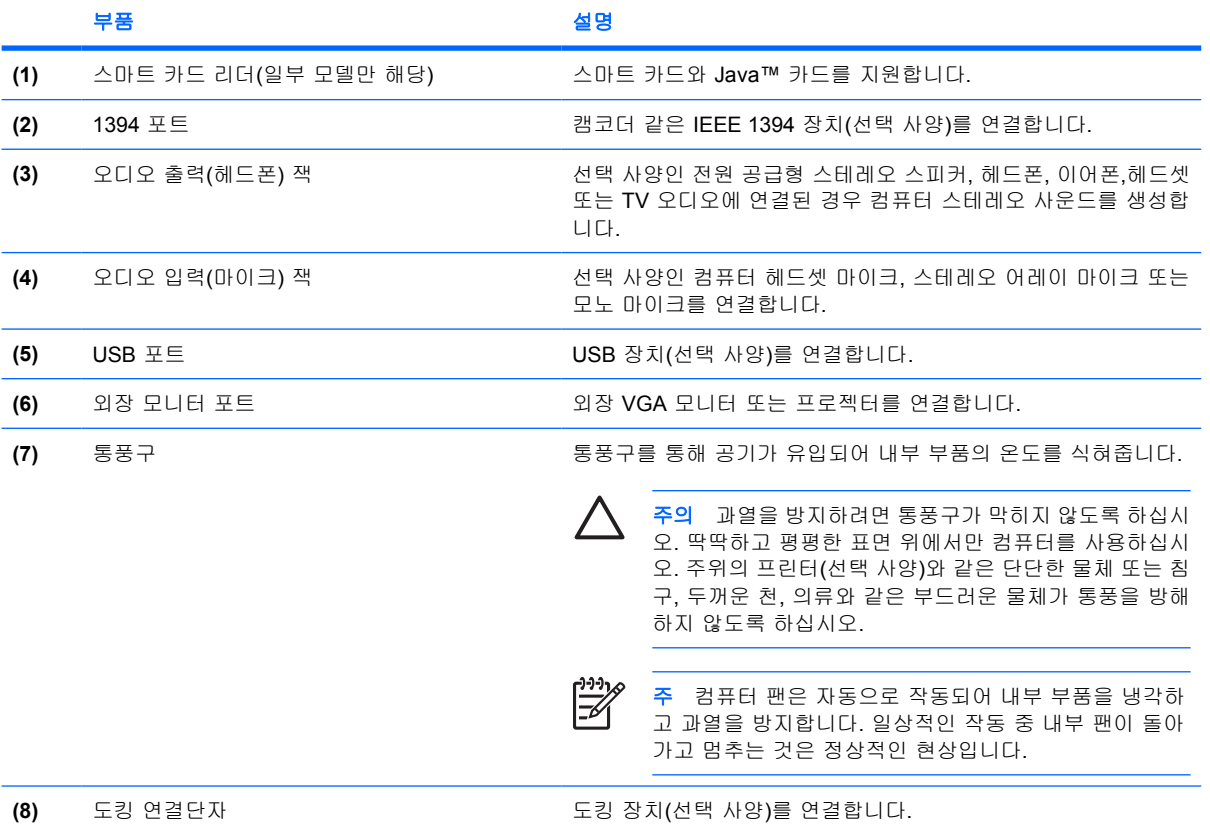

## <span id="page-15-0"></span>왼쪽면 부품

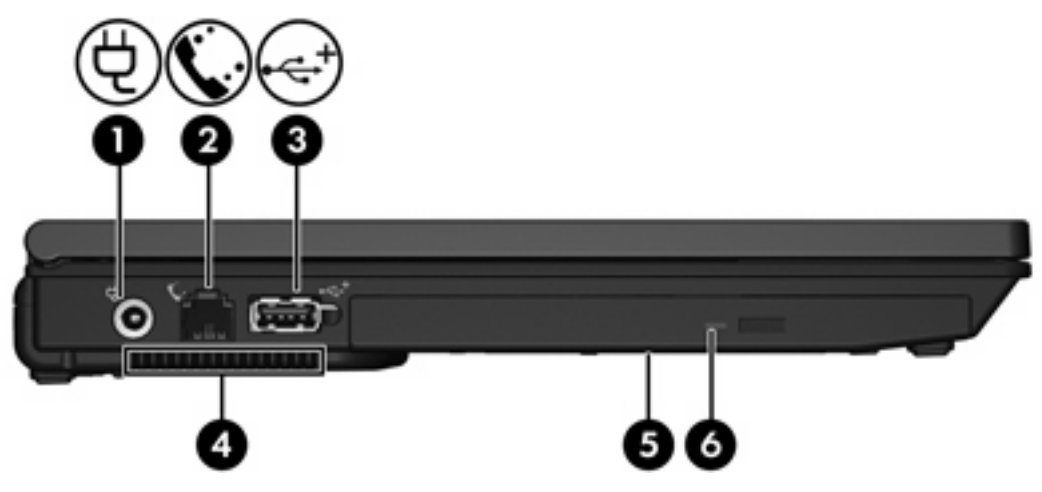

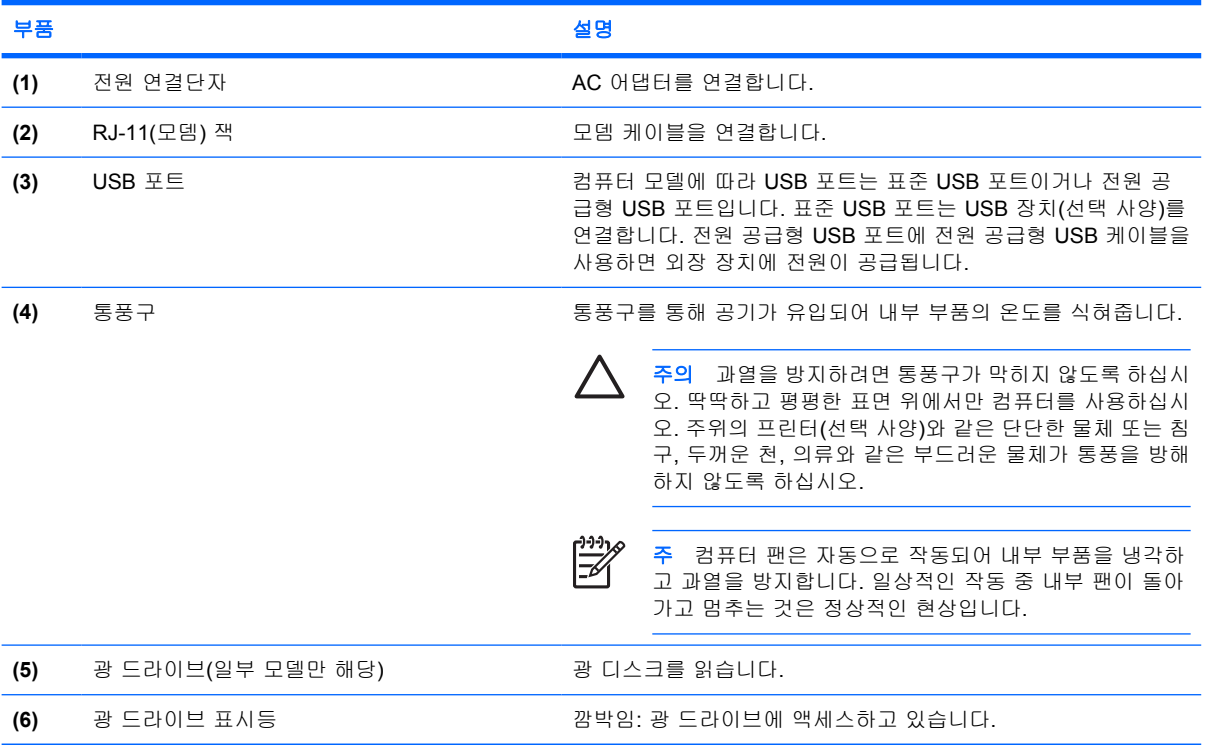

### <span id="page-16-0"></span>밑면 부품

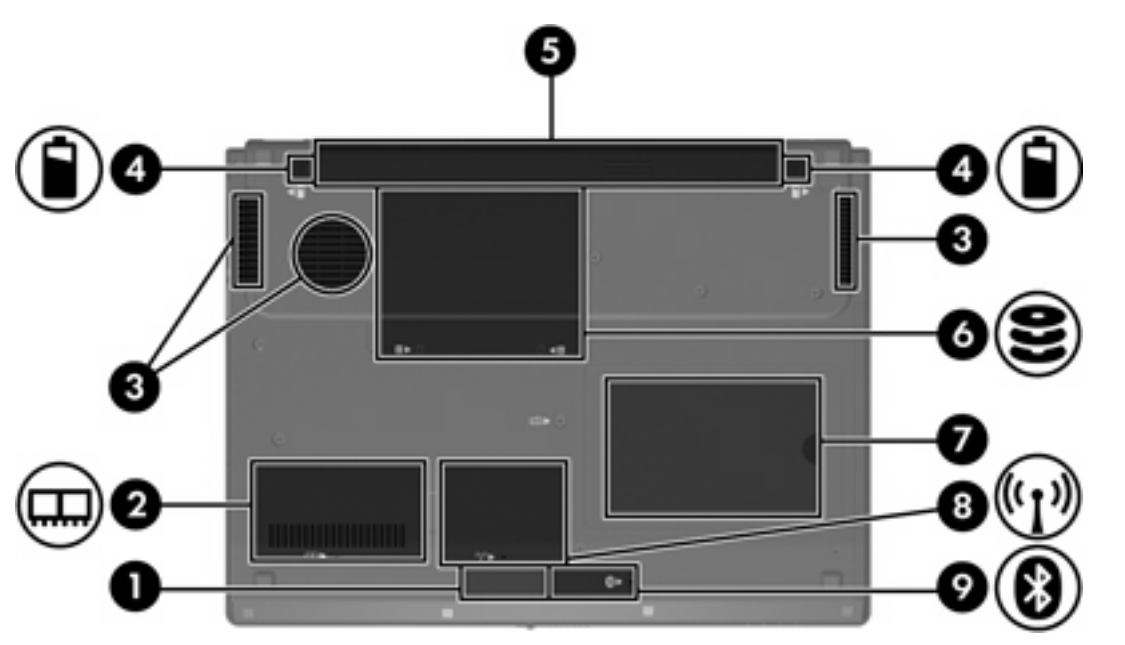

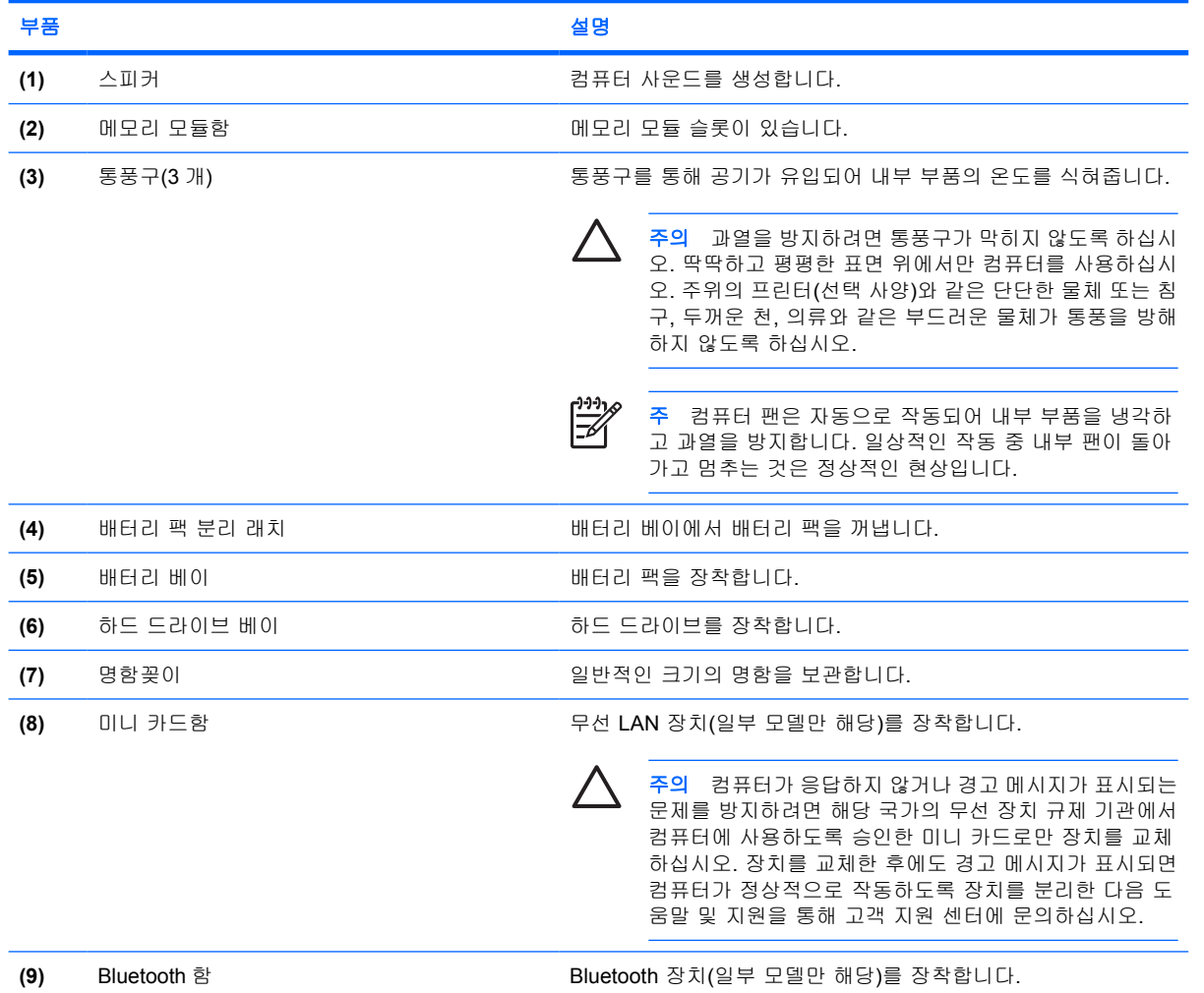

## <span id="page-17-0"></span>디스플레이 부품

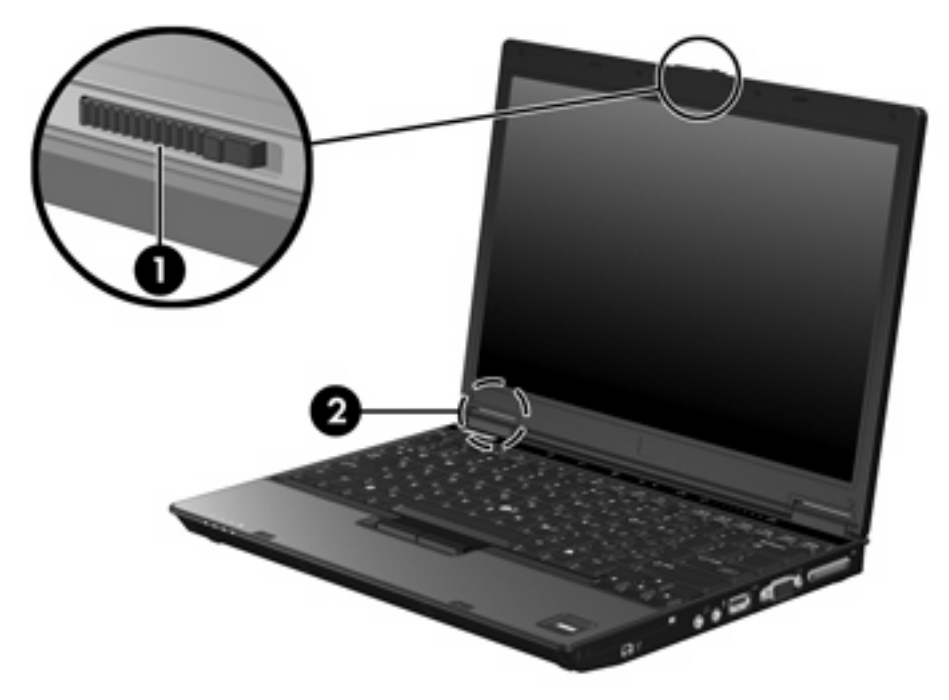

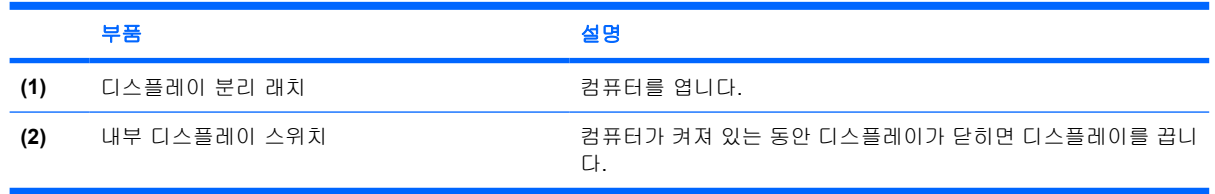

## <span id="page-18-0"></span>무선 안테나**(**일부 모델만 해당**)**

일부 컴퓨터 모델에는 하나 이상의 무선 장치로부터 신호를 송수신하기 위한 안테나가 두 개 이상 있 습니다. 이 안테나는 컴퓨터 바깥쪽에서는 보이지 않습니다.

무선 규정 고지 사항을 보려면 도움말 및 지원에서 해당 국가에 대한 규정*,* 안전 및 환경 고지 사항 부 분을 참조하십시오.

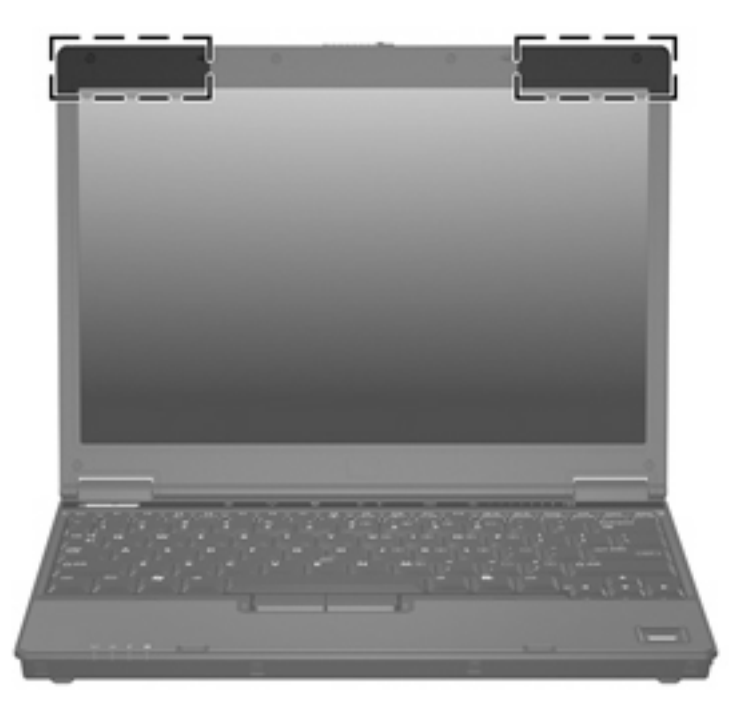

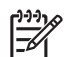

주 전송을 최적화하려면 안테나 주변에 여유 공간을 두어 방해받지 않도록 하십시오.

### <span id="page-19-0"></span>추가 하드웨어 부품

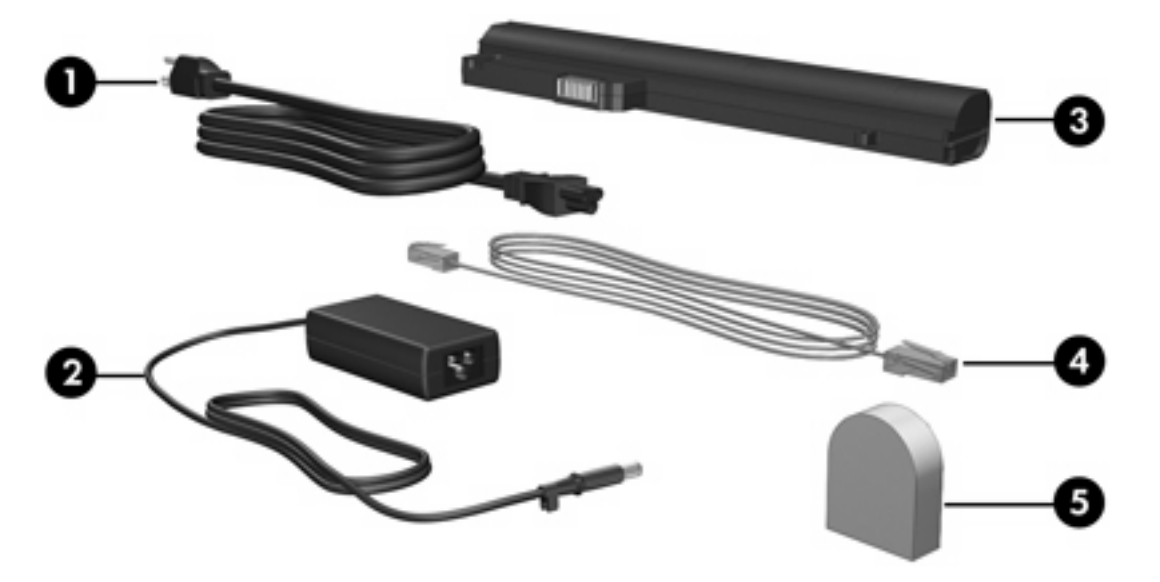

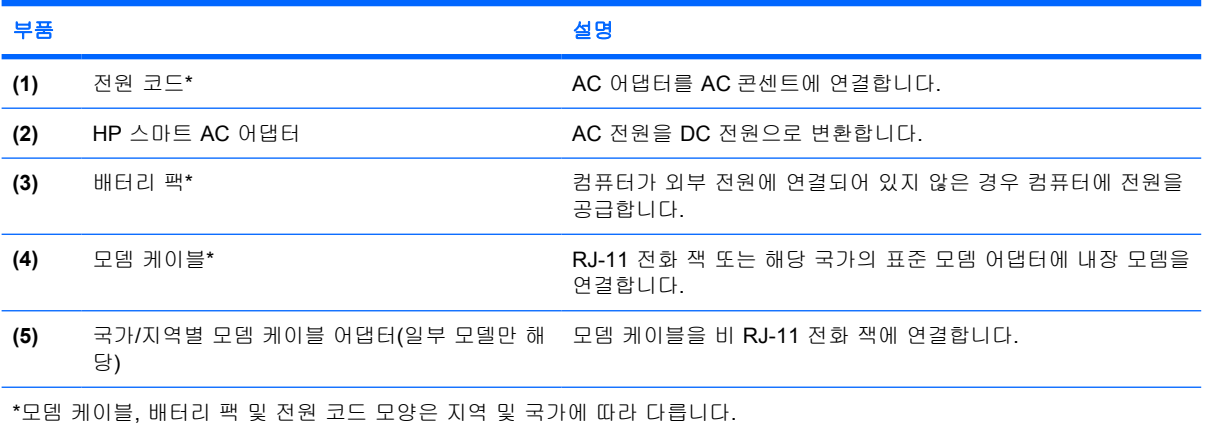

### <span id="page-20-0"></span>레이블

컴퓨터에 부착된 레이블에는 시스템 문제를 해결하거나 해외 여행 중 컴퓨터를 휴대할 경우 필요한 정 보가 있습니다.

- 서비스 태그 컴퓨터의 제품 브랜드 및 모델 이름, 일련 번호(s/n), 제품 번호(p/n)가 표시되어 있 습니다. 고객 지원 센터 문의 시에 이 정보를 준비해 주십시오. 서비스 태그 레이블은 컴퓨터 밑면 에 부착되어 있습니다.
- Microsoft 정품 인증서 Microsoft® Windows® 제품 키가 들어 있습니다. 제품 키는 운영체제를 업데이트하거나 문제를 해결할 때 필요할 수 있습니다. 이 인증서는 컴퓨터 밑면에 부착되어 있 습니다.
- \_ 규제 레이블 컴퓨터에 대한 규제 정보를 제공합니다. 규제 레이블은 명함꽂이 아래쪽에 부착되 어 있습니다.
- 모뎀 승인 레이블 모뎀에 대한 규제 정보가 나와 있으며 모뎀의 사용이 승인된 일부 국가에서 필 요한 기관 승인 마크가 표시되어 있습니다. 이 정보는 해외 여행 중 필요할 수 있습니다. 모뎀 승 인 레이블은 하드 드라이브 베이 안쪽에 부착되어 있습니다.
- 무선 인증 레이블 일부 모델에서 사용 가능한 무선 장치(선택 사양)에 대한 정보와 장치 사용이 승인된 일부 국가에서 필요한 승인 마크가 표시되어 있습니다. 선택 사양 장치로는 WLAN(무선 근거리 통신망) 장치 또는 Bluetooth® 장치가 있을 수 있습니다. 컴퓨터 모델에 하나 이상의 무선 장치가 포함되어 있는 경우 컴퓨터에 하나 이상의 인증 레이블이 포함됩니다. 이 정보는 해외 여 행 중 필요할 수 있습니다. 무선 인증 레이블은 Mini PCI 함 안쪽에 부착되어 있습니다.

# <span id="page-21-0"></span>**2** 제품 사양

### 작동 환경

다음 표에 나열된 작동 환경 정보는 극한적인 환경에서 컴퓨터를 사용하거나 운반하려는 경우에 유용 합니다.

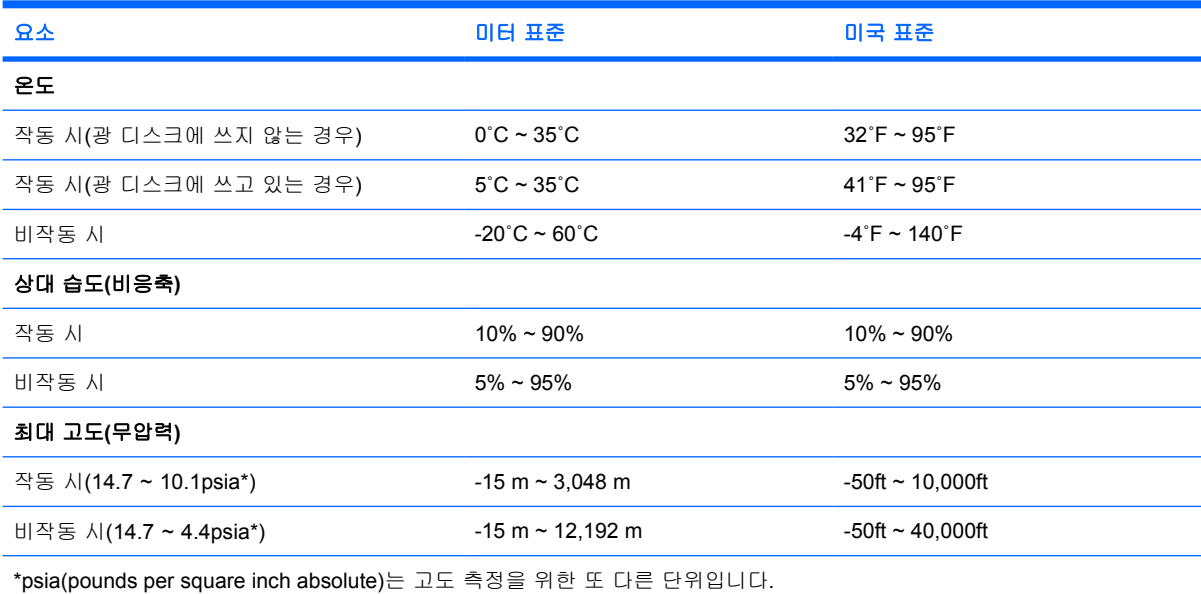

## <span id="page-22-0"></span>정격 입력 전원

이 단원에서 제공하는 전원 정보는 해외 여행에 컴퓨터를 휴대하려는 경우 유용합니다.

이 컴퓨터는 AC 또는 DC 전원 공급장치를 통해 공급되는 DC 전원으로 작동됩니다. 컴퓨터 전원은 독 립형 DC 전원으로부터 공급받을 수도 있지만, HP 에서 승인 또는 제공하는 AC 어댑터나 DC 전원 코 드만 사용해야 합니다.

이 컴퓨터에는 다음 사양 범위 내의 DC 전원을 사용할 수 있습니다.

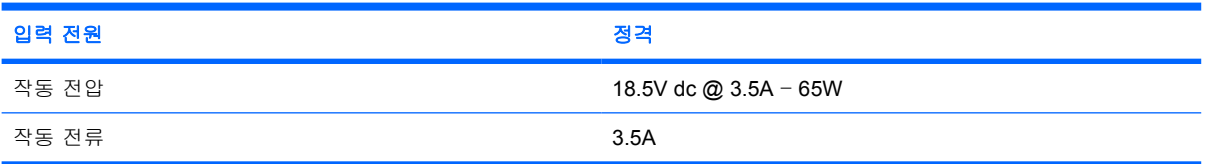

본 제품은 240V rms 미만의 상간(phase-to-phase) 전압을 사용하는 노르웨이의 IT 전원 시스템용으로 설계되었습니다.

# <span id="page-23-0"></span>색인

#### 기호/숫자

1394 포트 [10](#page-13-0), [11](#page-14-0)

#### **A**

```
AC 어댑터
식별 16
```
#### **B**

Bluetooth 레이블 [17](#page-20-0) Bluetooth 함 [13](#page-16-0)

#### **C**

caps lock 표시등 [3](#page-6-0)

#### **F**

fn 키 식별 [6](#page-9-0)

#### **I**

IEEE 1394 포트 [10,](#page-13-0) [11](#page-14-0)

#### **M**

Microsoft 정품 인증서 레이블 [17](#page-20-0)

**N**

num lock 표시등 [4](#page-7-0)

#### **P**

PC 카드 슬롯 [10](#page-13-0)

#### **R**

RJ-11(모뎀) 잭 [12](#page-15-0) RJ-11(모뎀) 케이블 [16](#page-19-0) RJ-45(네트워크) 잭 [9](#page-12-0)

#### **U**

USB 포트, 식별 [10](#page-13-0), [11,](#page-14-0) [12](#page-15-0)

#### **W**

Windows 로고 키 [6](#page-9-0)

Windows 응용프로그램 키 [6](#page-9-0) WLAN 레이블 [17](#page-20-0) WLAN 장치 [17](#page-20-0)

#### ㄱ

고도 조건 [18](#page-21-0) 광 드라이브, 식별 [12](#page-15-0) 규제 정보 규제 레이블 [17](#page-20-0) 모뎀 승인 레이블 [17](#page-20-0) 무선 인증 레이블 [17](#page-20-0) 기능 키 식별 [6](#page-9-0)

#### ㄴ

내부 디스플레이 스위치 [14](#page-17-0) 네트워크(RJ-45) 잭 [9](#page-12-0)

#### ㄷ

단축 키 배터리 팩 충전 정보 [7](#page-10-0) 빠른 참조 [6](#page-9-0) 시스템 정보 표시 [6](#page-9-0) 절전 모드 시작 [6](#page-9-0) 화면 밝기 감소 [7](#page-10-0) 화면 밝기 증가 [7](#page-10-0) 화면 이미지 전환 [6](#page-9-0) 도킹 연결단자 [10,](#page-13-0) [11](#page-14-0) 드라이브 광 [12](#page-15-0) 하드 [13](#page-16-0) 드라이브 표시등 [3](#page-6-0), [8](#page-11-0) 디스플레이 이미지, 전환 [6](#page-9-0) 화면 밝기 단축 키 [7](#page-10-0) 디스플레이 분리 래치 [8](#page-11-0), [14](#page-17-0) 디스플레이 스위치 [14](#page-17-0)

### ㄹ

래치 디스플레이 분리 [8](#page-11-0), [14](#page-17-0) 배터리 팩 분리 [13](#page-16-0) 레이블 Bluetooth [17](#page-20-0) Microsoft 정품 인증서 [17](#page-20-0) WLAN [17](#page-20-0) 규제 [17](#page-20-0) 모뎀 승인 [17](#page-20-0) 무선 인증 [17](#page-20-0) 서비스 태그 [17](#page-20-0) 리더, 지문 [5](#page-8-0)

#### ㅁ

마이크(오디오 입력) 잭 [10,](#page-13-0) [11](#page-14-0) 메모리 모듈함 [13](#page-16-0) 명함꽂이 [13](#page-16-0) 모니터 포트, 외장 [10](#page-13-0), [11](#page-14-0) 모뎀 승인 레이블 [17](#page-20-0) 모뎀 케이블 어댑터 [16](#page-19-0) 무선 버튼 [5](#page-8-0) 무선 안테나 [15](#page-18-0) 무선 인증 레이블 [17](#page-20-0) 무선 표시등 [3](#page-6-0), [8](#page-11-0) 미니 카드함 [13](#page-16-0)

#### ㅂ

배터리 베이 [13,](#page-16-0) [17](#page-20-0) 배터리 팩 식별 [16](#page-19-0) 배터리 팩 분리 래치 [13](#page-16-0) 배터리 팩 충전 정보 [7](#page-10-0) 배터리 표시등, 식별 [3](#page-6-0), [8](#page-11-0) 버튼 무선 [5](#page-8-0) 음소거 [5](#page-8-0) 전원 [5](#page-8-0) 베이 Bluetooth 장치 [13](#page-16-0)

#### 배터리 [13,](#page-16-0) [17](#page-20-0) 하드 드라이브 [13](#page-16-0) 보안 케이블 슬롯 [9](#page-12-0) 볼륨 스크롤 영역 [5](#page-8-0) 부품 뒷면 [9](#page-12-0) 디스플레이 [14](#page-17-0) 밑면 [13](#page-16-0) 앞면 [8](#page-11-0) 오른쪽면 [10](#page-13-0) 왼쪽면 [12](#page-15-0) 윗면 [2](#page-5-0) 분리 래치 디스플레이 [8](#page-11-0) 배터리 팩 [13](#page-16-0)

#### ㅅ

서비스 태그 [17](#page-20-0) 스마트 카드 리더 [11](#page-14-0) 스피커 [13](#page-16-0) 슬롯 PC 카드 [10](#page-13-0) 메모리 모듈 [13](#page-16-0) 보안 케이블 [9](#page-12-0) 습도 사양 [18](#page-21-0) 시스템 정보 단축 키 [6](#page-9-0)

#### $\bullet$

안테나 [15](#page-18-0) 연결단자, 전원 [12](#page-15-0) 오디오 입력(마이크) 잭 [10,](#page-13-0) [11](#page-14-0) 오디오 출력(헤드폰) 잭 [10,](#page-13-0) [11](#page-14-0) 온도 사양 [18](#page-21-0) 외장 모니터 포트 [10](#page-13-0), [11](#page-14-0) 운영체제 Microsoft 정품 인증서 레이 블 [17](#page-20-0) 제품 키 [17](#page-20-0) 음소거 버튼 [5](#page-8-0) 음소거 표시등 [4](#page-7-0) 응용프로그램 키, Windows [6](#page-9-0) 일련 번호, 컴퓨터 [17](#page-20-0)

#### ㅈ

작동 환경 사양 [18](#page-21-0) 잠금 장치, 보안 케이블 [9](#page-12-0) 잭 RJ-11(모뎀) [12](#page-15-0) RJ-45(네트워크) [9](#page-12-0)

오디오 입력(마이크) [10,](#page-13-0) [11](#page-14-0) 오디오 출력(헤드폰) [10,](#page-13-0) [11](#page-14-0) 전원 버튼 [5](#page-8-0) 전원 연결단자 [12](#page-15-0) 전원 코드 [16](#page-19-0) 전원 표시등 [3](#page-6-0), [8](#page-11-0) 절전 단축 키 [6](#page-9-0) 정격 입력 전원 사양 [19](#page-22-0) 정품 인증서 레이블 [17](#page-20-0) 제품 사양 작동 환경 [18](#page-21-0) 정격 입력 전원 [19](#page-22-0) 제품 이름 및 번호, 컴퓨터 [17](#page-20-0) 제품 키 [17](#page-20-0) 지문 인식기 [5](#page-8-0)

#### ㅋ

컴퓨터 휴대 모뎀 승인 레이블 [17](#page-20-0) 무선 인증 레이블 [17](#page-20-0) 환경 사양 [19](#page-22-0) 케이블 RJ-11(모뎀) [16](#page-19-0) 코드, 전원, 식별 [16](#page-19-0) 키 esc [6](#page-9-0) fn [6](#page-9-0) Windows 로고 [6](#page-9-0) Windows 응용프로그램 [6](#page-9-0) 기능 [6](#page-9-0) 키패드 [6](#page-9-0) 키패드 키 [6](#page-9-0)

### ㅌ

통풍구 [10,](#page-13-0) [11,](#page-14-0) [12](#page-15-0), [13](#page-16-0)

#### ㅍ 포트

1394 [10](#page-13-0), [11](#page-14-0) USB [10,](#page-13-0) [11](#page-14-0), [12](#page-15-0) 외장 모니터 [10,](#page-13-0) [11](#page-14-0) 표시등 caps lock [3](#page-6-0) num lock [4](#page-7-0) 드라이브 [3,](#page-6-0) [8](#page-11-0) 무선 [3,](#page-6-0) [8](#page-11-0) 배터리 [3,](#page-6-0) [8](#page-11-0) 볼륨 [4](#page-7-0) 음소거 [4](#page-7-0) 전원 [3,](#page-6-0) [8](#page-11-0)

프레젠테이션 버튼 [5](#page-8-0)

#### ㅎ

하드 드라이브 베이, 식별 [13](#page-16-0) 함 Bluetooth [13](#page-16-0) 메모리 모듈 [13](#page-16-0) 미니 카드 [13](#page-16-0) 헤드폰(오디오 출력) 잭 [10,](#page-13-0) [11](#page-14-0) 화면 밝기 단축 키 [7](#page-10-0) 화면 이미지, 전환 [6](#page-9-0) 환경 사양 [18](#page-21-0)

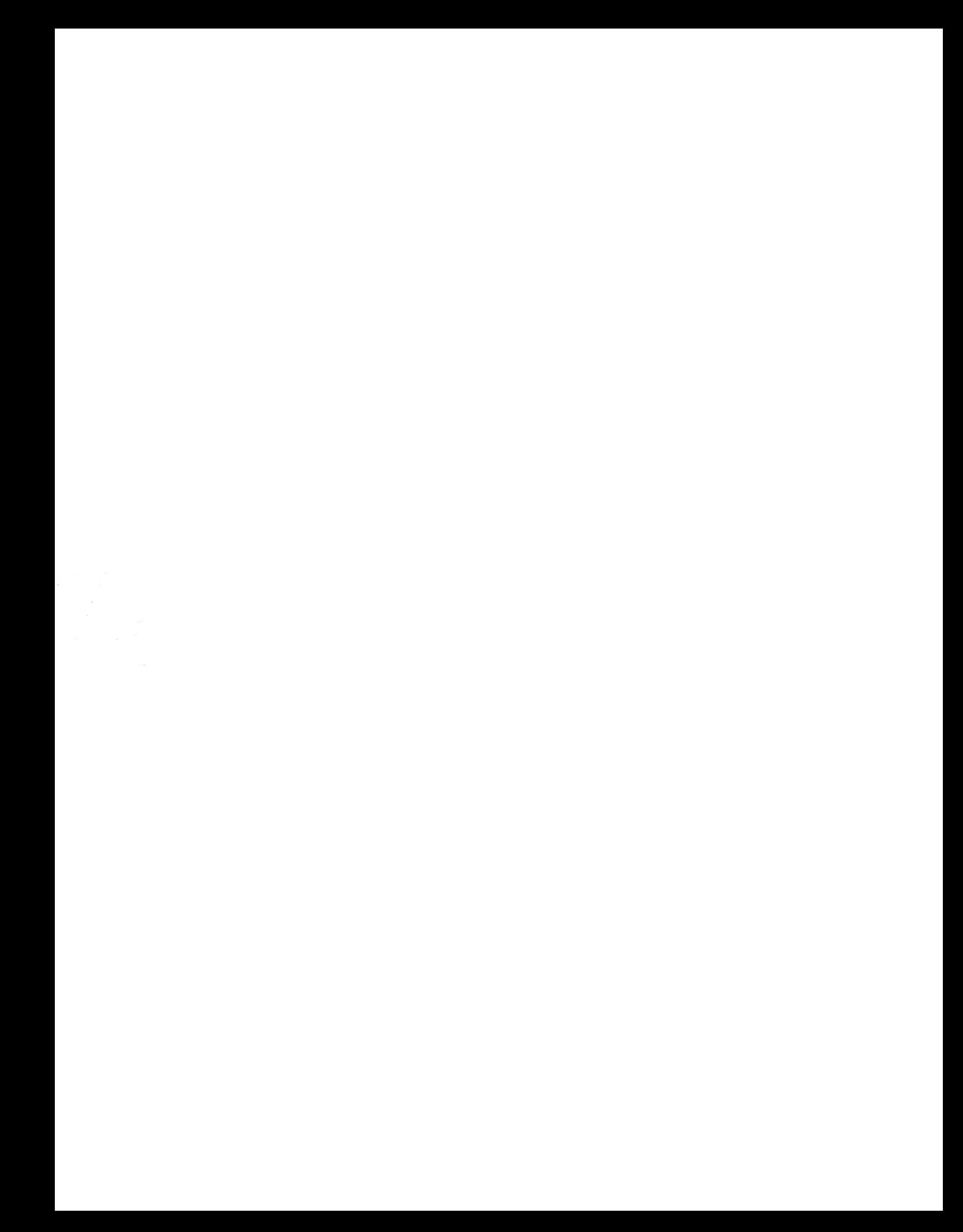